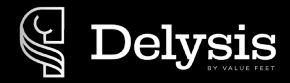

## Get started with this quick start guide

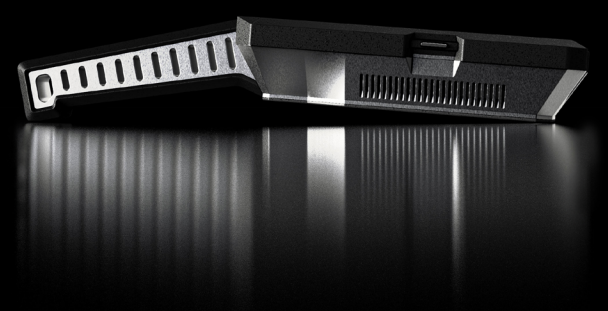

The inescapable assistant supporting your daily work

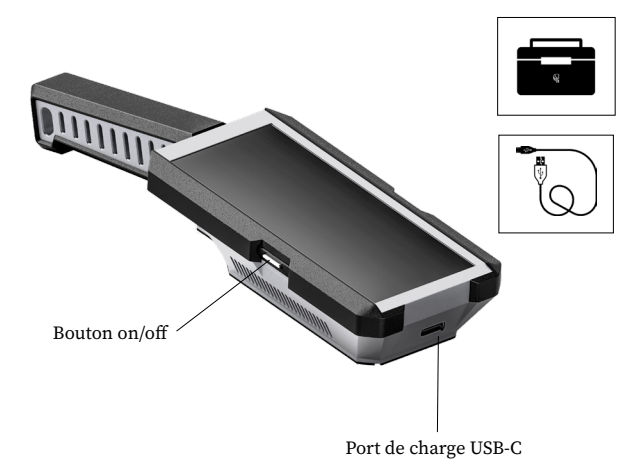

#### **Pour allumer le scanner**

Pour allumer le scanner, maintenez le bouton on/off enfoncé pendant quelque secondes jusqu'à ce que l'écran s'allume.

## **Pour charger le scanner**

1

La recharge du scanner s'effectue à l'aide du câble USB fournit. Branchez-le à l'endroit prévu en haut du scanner, comptez plusieurs heures pour recharger entièrement la batterie.

## 1 COMMENT CONNECTER LE SCANNER AU LOGICIEL DE CRÉATION HUBFORGE

Lors de votre première utilisation, il est nécéssaire de rentrer vos identifiants\* sur le scanner ainsi que sur le logiciel de création.

\*Vos identifiants vous sont donnés lorsque vous souscrivez à un abonnement Hubforge.

IMPORTANT : Une fois vos identifiants rentrés sur le scanner, une fenêtre s'ouvre et vous demande «Une application nécessite que d'autres appareils Bluetooth puissent détecter votre téléphone pendant 120 secondes.» IL EST OBLIGATOIRE DE CLIQUER SUR AUTORISER POUR POURSUIVRE CORRECTEMENT.

## **Connexion filaire (Avec le cable usb)**

- 1. Branchez le scanner à votre ordinateur ou tablette à l'aide du câble fournit
- 2. Ouvrez l'application Hubforge
- 3. D-Scan et Hubforge se connectent automatiquement, les données se synchronisent en quelques secondes

## **Connexion bluetooth**

- 1. Appuyez sur le bouton de synchronisation situé en haut à droite de l'écran du scanner
- 2. En même temps, appuyez sur le bouton « bluetooth » situé en haut à droite de votre logiciel
- 3. Une fois le scanner detecté par le logiciel, la synchronisation commence

Cette étape est à réaliser dès que vous souhaitez transférer de nouvelles informations du scanner au logiciel : nouveau cheval, nouvelle empreinte...

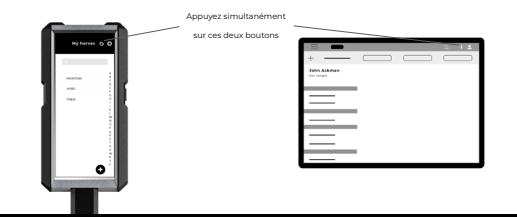

# 2 COMMENT PRENDRE UNE EMPREINTE AVEC D-SCAN

Lorsque vous souhaitez créer une nouvelle empreinte d'un cheval non répertorié, vous devez obligatoirement créer la fiche du cheval qui lui est associée. Cela permet de ne pas perdre ou mélanger les empreintes par la suite.

- 1. Appuyez sur +
- 2. Rentrez le nom du cheval, son écurie et appuyez sur enregistrer
- 3. Une fois enregistrée, le scanner vous ramène automatiquement sur la liste de vos chevaux
- 4. Appuyez sur la fiche du cheval concerné

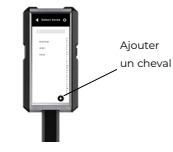

Une fois sur la fiche du cheval, 4 captures sont disponibles. Une capture comprend les 4 empreintes du cheval. Cela signifie que vous pouvez enregistrer jusqu'à 16 empreintes par cheval.

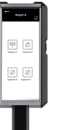

5. Appuyez sur «capture 1» afin de commencer la prise des premières empreintes

Ainsi, vous pouvez réaliser les empreintes de chaque sabot en appuyant sur le membre que vous souhaitez enregistrer

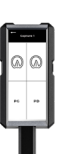

## 3 COMMENT UTILISER LE SCANNER

Une fois le scanner prêt à prendre une nouvelle empreinte, prenez-le par la poignée et positionnezvous à côté du membre du cheval. Il n'est pas nécessaire de mettre les antérieurs entre vos jambes comme vous faites habituellement pour la prise d'empreinte, mais il sera plus pratique d'utiliser cette technique pour les postérieurs.

- 1. Prenez le membre du cheval, pas trop près du sabot (l'optique du scanner ne doit pas voir votre main à l'écran)
- 2. Stabilisez le scanner en place au-dessus du sabot
- 3. Lorsque vous êtes prêt, appuyez sur le bouton blanc en bas de l'écran puis attendez quelques secondes

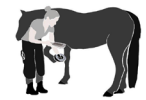

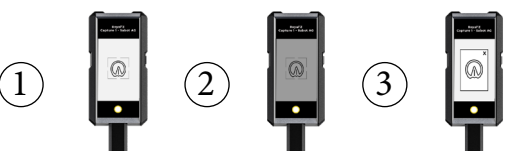

L'empreinte apparait à l'écran. Si elle vous convient, appuyez sur la croix puis sur la flèche «retour» et passez au sabot suivant. Si vous souhaitez la refaire, appuyez sur la croix et reprenez l'empreinte, la précédente sera automatiquement remplacée par celle-ci.

# 4 COMMENT UTILISER LE LOGICIEL

Hubforge est un logiciel intégrant la création de fers sur-mesure et demi-mesure mais aussi la estion de vos commandes, chevaux, facturations...Pour être utilisable dans tout type de situation, il est accessible de deux manières : Depuis une **application** et depuis un **navigateur internet**.

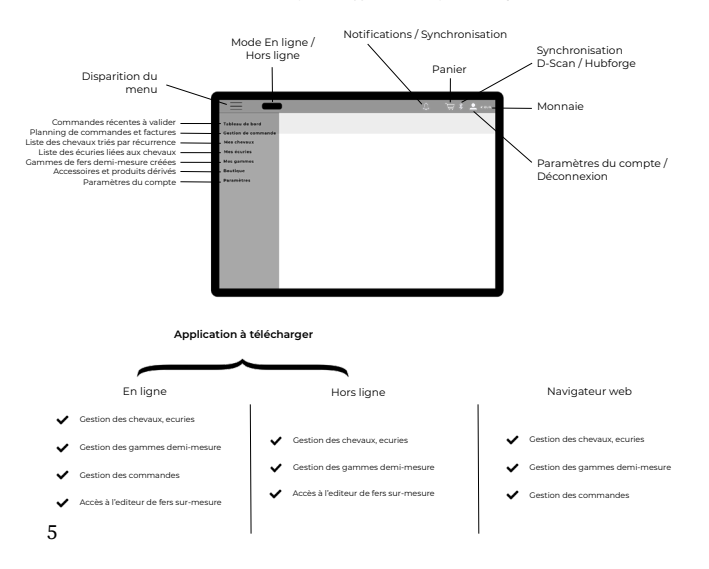

## 5 COMMENT ACCÉDER À HUBFORGE

Que vous utilisiez l'application ou le navigateur internet, il est nécessaire de vous munir de vos identifiants pour vous connecter au logiciel.

## **Via un navigateur web**

1. Rendez-vous sur hubforge.valuefeet.com ou bien depuis notre site internet sur l'onglet « Me connecter » et rentrez vos identifiants

## **Via l'application**

- Rendez-vous sur la page Hubforge de notre site internet : www.delysis.com/hubforge
- 2. Appuyez sur le bouton de téléchargement situé en haut de la page puis suivez les instructions

Une fois l'application téléchargée, vous pouvez y accéder depuis l'écran d'accueil de votre ordinateur. Notez que l'application est, pour le moment, disponible sur Windows uniquement.

# 6 POUR VOUS SITUER DANS L'EDITEUR DE FERS

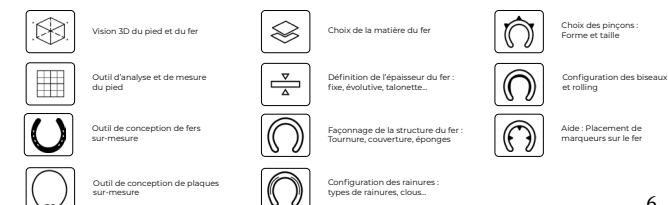

## DÉCLARATION DE CONFORMITÉ CE

Delysis by ValueFeet, déclare sous sa propre et unique responsabilité que le scanner D-Scan, auquel se réfère la présente déclaration, est conforme à la directive relative à la comptabilité éléctromagnétique 2004/108/CE, à la directive européenne 1999/5/EC (R&TTE), aux directives sur les appareils basse tension 2006/95/CE et 2009/125/CE et à la directive RoHS 2011/UE (refonte). De plus, nous déclarons que le présent scanner D02020 équipé du Bluetooth est conforme aux exigences de base et à d'autres conditions pertinentes de la directive RED 2021/53/UE. Ce produit est classé comme appareil laser de Classe 1 conformément à la norme EN/CEI 60825-1, édition 3 (2014) pour l'international et à la norme CEI60825-1, édition 2 (2007) pour les Etas-Unis. Ce produit est conforme aux normes de performance de la FDA (E.U) selon 21 CFR 1040.10 pour les appareils laser, à l'exception des déviations conformément au document «Laser notice» N°50 daté du 24 juin 2007.

En outre, nous déclarons que le produit répond aux exigences essentielles des directives susmentionnées. Ces limites sont destinées à assurer une protection raisonnable contre les interférences nocives lorsque l'équipement est utilisé dans un environnement résidentiel. L'appareil génère, utilise et peut irradier une énergie de fréquence radio. S'il n'est pas installé et utilisé conformément aux instructions, il peut causer des interférences nuisibles sur le plan de la réception radio ou télévision. Toutefois, il n'est nullement garanti que des interférences ne se poduiront pas dans certaines installations. Si cet équipement cause des interférences nuisibles sur le plan de la réception radio ou de la télévision, pouvant être identifiées en mettant l'appareil sous et hors tension, l'utilisateur est invité à tester et à corriger l'interférence en prenant une des mesures suivantes : - Réorienter ou déplacer l'antenne de réception

- Augmenter la distance entre l'appareil et le récepteur
- Connecter l'appareil à une prise située sur un circuit différent de celui sur lequel le récepteur est connecté
- Consulter un commercial ou contactez-nous depuis le site internet pour obtenir de l'aide.

Attention : Toute modification, de quelque nature que se soit, non acceptée expréssement par l'autorité en charge du respect de sa conformité aux normes en vigueur rsiquerait de vous priver du droit d'utiliser l'appareil.

## ASSISTANCE ET RÉPARATION

Si vous avez besoin d'une assistance ou d'une réparation, vous pouvez contactez le service en charge à partir du site internet. Nos ingénieurs se chargeront des réparations, si nécessaire. Site web : www.delysis.com/contact

## SÉCURITE ET ENTRETIEN

#### **Important**

Assurez-vous d'avoir bien lu et compris toutes les instructions de sécurité avant d'utiliser le scanner. Si l'appareil est endommagé suite au non-respect des instructions, la garantie ne s'applique pas.

### **Risque d'électrocution ou d'incendie**

- Ne pas mettre le produit sous tension si des dommages externes sont observés.
- Ne pas tenter d'ouvrir une quelconque partie de ce produit. Il ne contient aucune pièce réparable par l'utilisateur.
- Un rayonnement laser est présent à l'intérieur. Eviter toute exposition directe au rayon laser.
- Ne modifier ou réparer le produit en aucune façon. Toute modification ou réparation du matériel pourrait entraîner des émissions dépassant le niveau autorisé pour la Classe 1.
- N'exposez jamais le scanner à la pluie ni à l'eau.
- Ne placez jamais de récipients contenant du liquide, tels que des vases, à proximité du scanner. En cas de renversement de liquide sur ou dans le scanner, contactez notre assistance afin de faire vérifier le scanner avant son utilisation. N'exposez jamais le scanner, à une chaleur excessive.
- Ne placez jamais le scanner près d'une bougie allumée, de flammes ou d'une autre source de chaleur, y compris les rayons directs du soleil. N'insérez jamais d'objet dans les orifices de ventilation ou dans un autre orifice du scanner.

## **Informations sur l'exposition aux RF (DAS)**

Cet appareil répond aux exigences gouvernementales relatives à l'exposition aux ondes radio. Cet appareil est conçu et fabriqué pour ne pas dépasser les limites d'émission pour l'exposition aux radiofréquences (RF). La norme d'exposition pour les appareils sans fil emploie une unité de mesure connue sous le nom de débit d'absorption spécifique (DAS).

La limite DAS est définie par FCC à 1,6 W/kg. Pour une utilisation sur le corps, cet appareil a été testé et répond aux directives de FCC relatives à l'exposition aux radiofréquences pour une utilisation avec un accessoire ne contenant pas de métal et positionnant l'appareil à au moins 1,5 cm du corps. La conformité de l'exposition aux radiofréquences avec un accessoire corporel contenant du métal n'a pas été testée ni certifiée. L'utilisation de ce type d'accessoire sur le corps doit être évitée. Tout accessoire employé avec cet appareil pour une utilisation près du corps doit le maintenir une distance d'au moins 1,5 cm du corps.

### **Avis de non-responsabilité**

Ce manuel de l'utilisateur est publié par Delysis by ValueFeet. Delysis by ValueFeet se réserve le droit d'améliorer et de modifier à tout moment sans préavis ce manuel de l'utilisateur en raison d'erreurs typographiques d'informations actuelles imprécises ou d'améliorations des programmes et/ou des équipements. Ces modifications seront toutefois intégrées aux nouvelles éditions de ce manuel de l'utilisateur. Toutes les images sont utilisées à des fins d'illustration uniquement et peuvent ne pas représenter de manière précise l'appareil concerné.

### **Entretien de l'écran**

- Évitez de frotter et cogner l'écran avec quelque objet que ce soit.
- Nettoyez le scanner et son cadre avec un chiffon doux et humide, et essuyez délicatement. Évitez de toucher les capteurs numériques situés à l'arrière du scanner. N'utilisez jamais de substances telles que de l'alcool, des produits chimiques ou des produits d'entretien ménager sur le scanner.
- Pour éviter toute déformation et décoloration, essuyez les gouttes d'eau le plus vite possible.

#### **Recyclage**

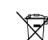

Des précautions spéciales doivent être prises pour mettre ce produit au rebut en toute sécurité. Ce symbole signifie que ce produit ne doit pas être jeté avec les déchets ménagers dans l'Union européenne.

Pour éviter tout dommage éventuel à l'environnement ou à la santé provenant d'une élimination des déchets non contrôlée, recyclez-le de manière responsable pour soutenir une réutilisation durable des ressources matérielles.

Pour recycler votre appareil en toute sécurité, contactez le service après vente Delysis.

ATTENTION

RISQUE D'EXPLOSION SI LES BATTERIES NE SONT PAS REMPLACÉES PAR UN MODÈLE COMPATIBLE.

7

## POLITIQUE RELATIVE À LA PROTECTION DES DONNÉES PERSONNELLES

#### **Pour les fins de la présente politique, les définitions suivantes s'appliquent :**

**« Données à Caractère Personnel »** désigne toutes les informations se rapportant aux personnes physiques impliquées dans l'exécution du Contrat à quelque titre que ce soit, incluant les personnes qui participent à la gestion du contrat, notamment la passation de commandes, la préparation et l'émission de factures ou la gestion des paiements prévus au Contrat.

**« Fichier »** désigne tout support électronique, graphique ou papier qui contient des Données à Caractère Personnel.

**« Responsable du Traitement »** désigne la personne chargée de superviser le Traitement des Données à Caractère Personnel.

**« Traitement »** désigne toute opération ou tout ensemble d'opérations, effectuées ou non à l'aide de procédés automatisés ou informatiques, qui ont pour objet la collecte, l'enregistrement, l'organisation, la structuration, la conservation, l'adaptation, la modification, l'extraction, la consultation l'utilisation ou la communication de Données à Caractère Personnel.

## **Objet**

La présente politique a pour objet de définir les modalités d'utilisation ou d'échange, par la société, des Données à Caractère Personnel qu'elle reçoit et doit traiter.

#### **Traitement**

Nous garantissons à toute personne qui nous fournit des Données à Caractère Personnel :

**(i)** Que nous les traiterons conformément à la Loi n° 78-17 du 6 janvier 1978 relative à l'informatique, aux fichiers et aux libertés ; et

**(ii)** Que les Données à Caractère Personnel ne feront l'objet de Traitement qu'à la seule fin d'exécuter convenablement les obligations que nous avons souscrites, vis-à-vis la personne qui nous a transmis ces données ; et

**(iii)** Que nous protégerons la confidentialité des Données à Caractère Personnel qui nous sont transmises, en prenant les mesures de sécurité qui sont raisonnablement exigibles pour empêcher qu'un tiers puisse avoir accès sans autorisation à nos Fichiers ; et

**(iv)** Que si nous devons donner accès à des Données à Caractère Personnel à des sociétés qui nous sont affiliées ou à des associés, consultants ou salariés qui nécessitent d'y avoir accès pour la bonne exécution de leurs obligations vis-à-vis la société, cet accès sera limité à ce qui est strictement nécessaire pour l'exécution des tâches leur incombant, et que les personnes ayant accès aux Données à Caractère Personnel seront préalablement tenues de s'engager à respecter les obligations de protection des Données à Caractère Personnel conformément à la présente politique ; et

**(v)** Que si des Données à Caractère Personnel doivent être transmises à un sous-traitant, nous nous assurerons que ce sous-Traitant présente des garanties suffisantes quant à la mise en œuvre des mesures techniques et organisationnelles appropriées, de manière à ce que le Traitement des Données à Caractère Personnel qui lui est confié respecte les dispositions de la Loi n° 78-17 du 6 janvier 1978 relative à l'informatique, aux fichiers et aux libertés, et qu'un contrat écrit régisse le Traitement qui lui est confié, de manière à ce que ce Traitement soit exécuté conformément à la loi ; et

**(vi)** Que nous verrons à ce que toute personne ayant reçu des Données à Caractère Personnel, dans l'un ou l'autre des cas quoi précèdent, procédera à leur destruction, une fois achevée la mission qui nécessitait de lui transmettre des Données à Caractère Personnel.

Vous pourrez contacter en tout temps, pendant les heures normales d'ouverture les jours ouvrables, notre Responsable du Traitement, afin de connaître les Données à Caractère Personnel vous concernant qui sont conservées dans nos Fichiers, ainsi que le Traitement qui en est fait.

Vous avez le droit d'obtenir copie des Données à Caractère Personnel que nous possédons vous concernant. Vous avez également le droit de formuler une réclamation à la CNIL, si vous estimez que le Traitement des Données à Caractère Personnel qui vous concernent n'est pas conforme à la loi.

Si nous avons connaissance d'une transgression de la confidentialité des Données à Caractère Personnel vous concernant qui sont en notre possession, nous vous en aviserons dès que possible. Notre Responsable du Traitement en avisera également la CNIL dans les meilleurs délais. L'information transmise : (i) décrira la nature de la violation dont il s'agit, et (ii) les Données à Caractère Personnel dont la confidentialité a été violée, et (iii) si ces Données à Caractère Personnel ont été extraites du Fichier les contenant. S'il n'est pas possible de fournir toutes ces informations en même temps, les informations peuvent être communiquées de manière échelonnée sans retard indu.

Nous verrons à tenir à jour, conformément à la loi, le registre de toutes les catégories d'activités de Traitement effectuées par nous, ou pour notre compte si un Sous-Traitant est intervenu à cette fin.

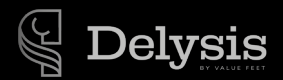

Need more help ?

For all support, please go on www.delysis.com/tutorials

or leave a message on the chat.

contact@delysis.com +33 (0)5 56 21 98 50